## **DATABANK MUTUAL FUND ACCOUNT OPENING FORM (\*6100# Only)**

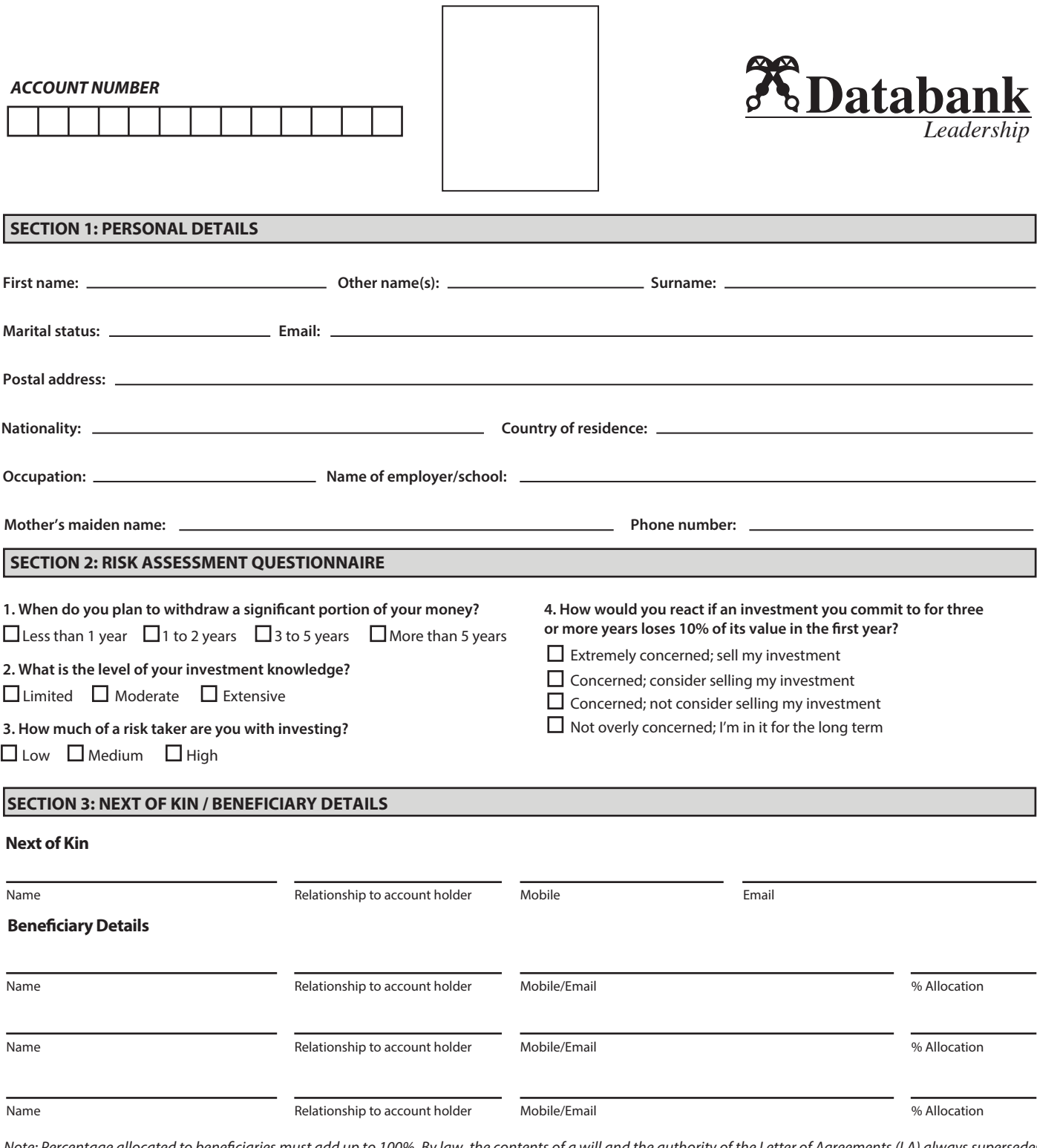

*Note: Percentage allocated to beneciaries must add up to 100%. By law, the contents of a will and the authority of the Letter of Agreements (LA) always supersedes the beneciaries listed as part of your mutual fund application, so it is important to ensure that your wishes regarding your investments are clearly stated in a will.*

#### **SECTION 4: SIGNATURE**

#### **How to fill the Signature section:**

- **1.** Check to ensure you have opened this document with **Adobe Reader or PDF Reader.**
- 2. On the Toolbar (3rd bar from top or on the right), click on **'Fill &Sign'.**
- 3. Select **'Place Signature'.**
- 4. Choose how you would like to create or upload your signature.

5. Drag the signature into the Signature Box and ensure that it fits in the box and does not touch the lines.

*Ensure that the signature here matches your original signature otherwise you may not be able to withdraw from your account.*

Date:

**After completing this form, please attach your photo and send to clientservices@databankgroup.com**

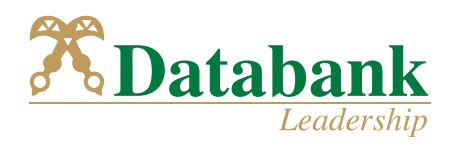

# **Indemnity form for email, fax and telephone instructions**

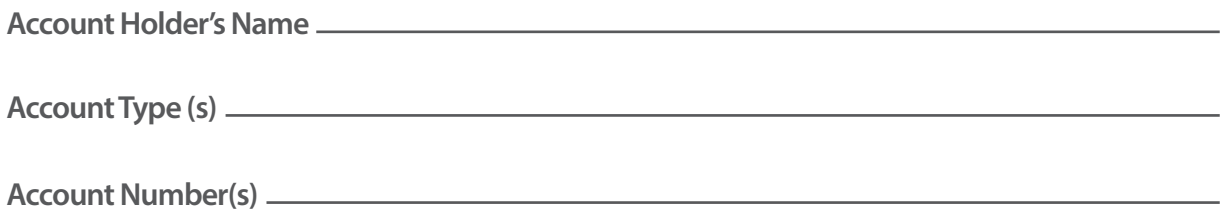

This is to state that transactions on my account would ordinarily be authorized by me in person or in writing with my original signature and ID. I however reserve the right to issue instructions for transactions on my account by fax, email or telephone call at the discretion of Databank Asset Management Services Limited.

I further wish to state that I am aware that fax, email and telephone authorizations are insecure and can be tampered with.

By my signing this form, I agree to indemnify or absolve Databank Asset Management Services Limited from any losses and all other liabilities that may result from this authorized transaction.

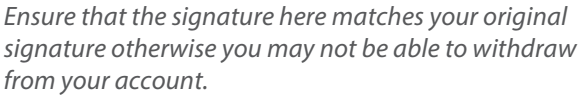

### **How to fill the Signature section:**

**1.** Check to ensure you have opened this document with **Adobe Reader or PDF Reader.**

2. On the Toolbar (3rd bar from top or on the right), click on **'Fill &Sign'.**

3. Select **'Place Signature'.**

4. Choose how you would like to create or upload your signature.

5. Drag the signature into the Signature Box and ensure Date:  $\frac{1}{\sqrt{1-\frac{1}{\sqrt{1-\frac{1}{\sqrt$